#### **Интеллектуальная система автоведения грузового поезда с распределенной тягой**

#### **ИСАВП-РТ**

## **Клавиатура и меню**

#### Экран и клавиатура

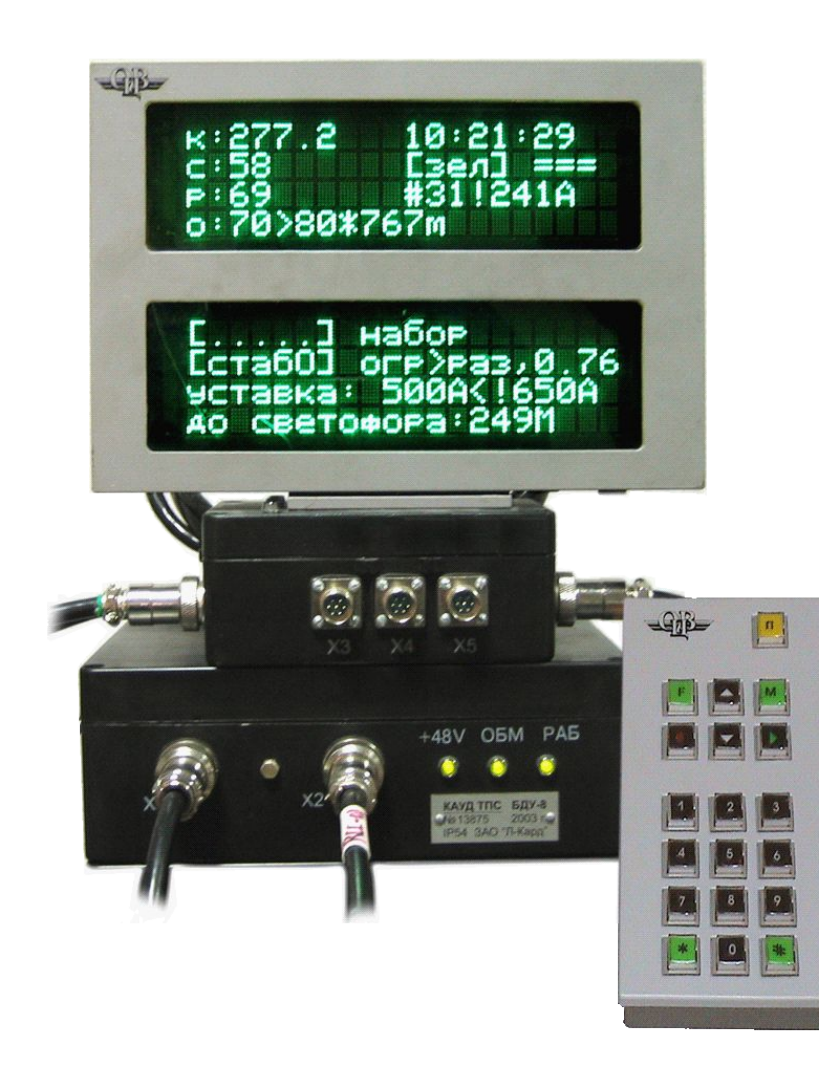

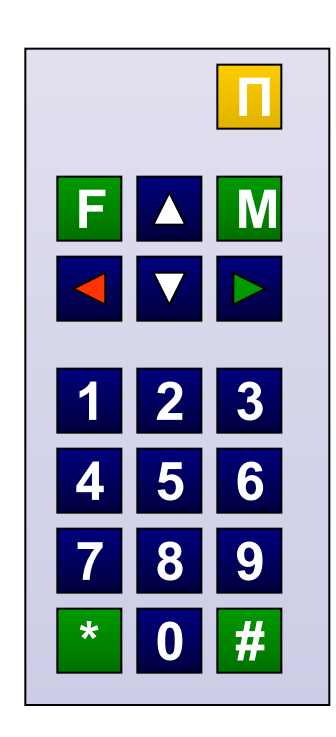

#### Назначение клавиш

«**ПУСК**» Вкл/выкл. автоведения

«**Нет**!» - отмена ввода, выход *переход в Главное меню или Основной экран*

> **Цифры** для: ввода значений или выбора пункта

 $\overline{\phantom{a}}$ 

Для **быстрого перехода** нажать \* и цифру

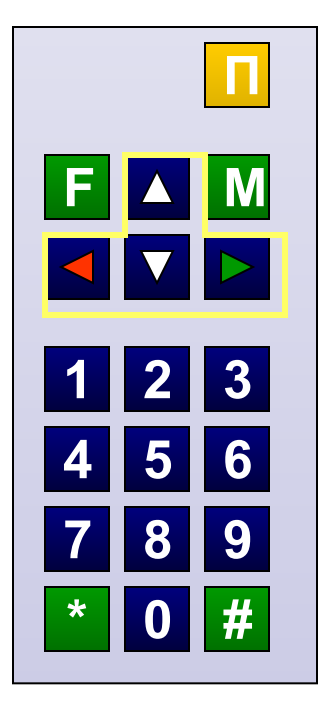

«**Да**!» - подтверждение ввода или вход

Стрелки для **перемещения** по экрану: вверх-вниз, вправо-влево

**Удалить** символ или строку

### Основной экран системы

После включения системы и ее загрузки появляется Основной экран системы, который дает исчерпывающую информацию о текущем состоянии автоведения.

Главное меню>Настройки>Координата

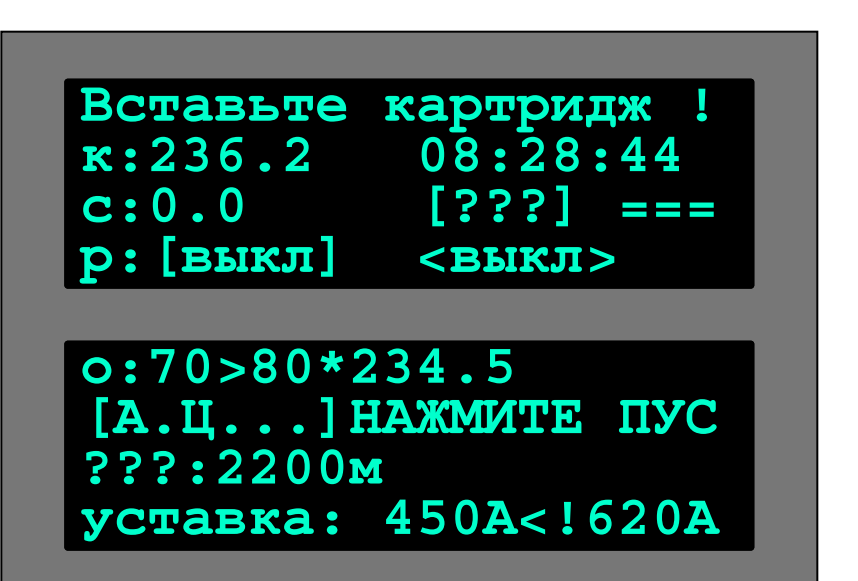

Нажмите клавишу «F», что бы перейти к Главному меню для проведения тестов или изменения настроек

### Меню системы

Главное меню Информация в системе автоведения разделена по пунктам (меню), как это организовано, например в мобильном телефоне.

Название меню

Курсор Показывает, какой пункт сейчас выбран и будет раскрыть, если нажать клавишу «М» - ввод

Номер пункта меню и его название

**Главное меню: >1 Настройка 2 Диагностика 3 Ручное управление 4 Информация** Что бы попасть

сюда из Основного экрана, нажмите клавишу «F»

### Работа с меню

Что бы открыть пункт поставьте курсор к нужной строке и нажмите клавишу «**М**»

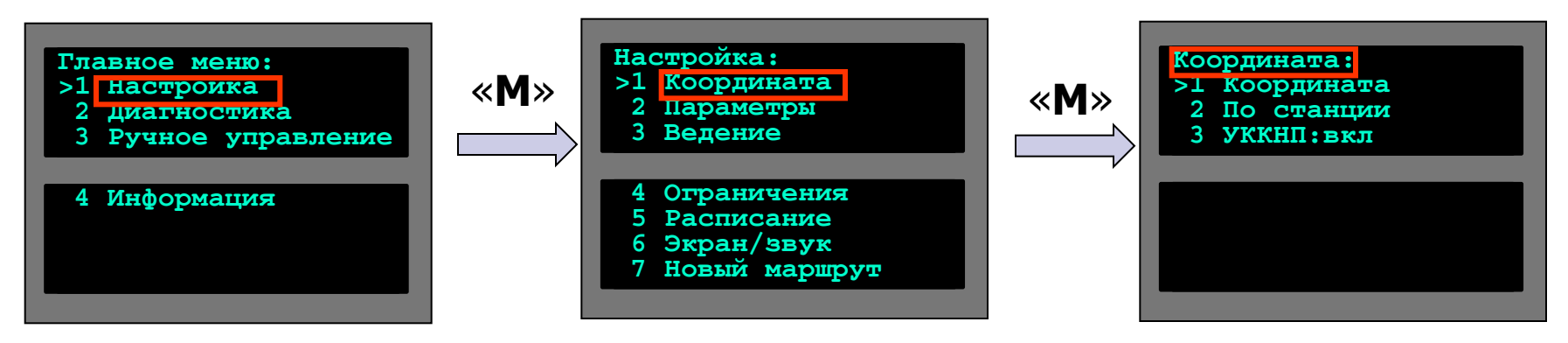

Что бы выйти

из пункта и вернуться к предыдущему меню нажмите клавишу «**F**»

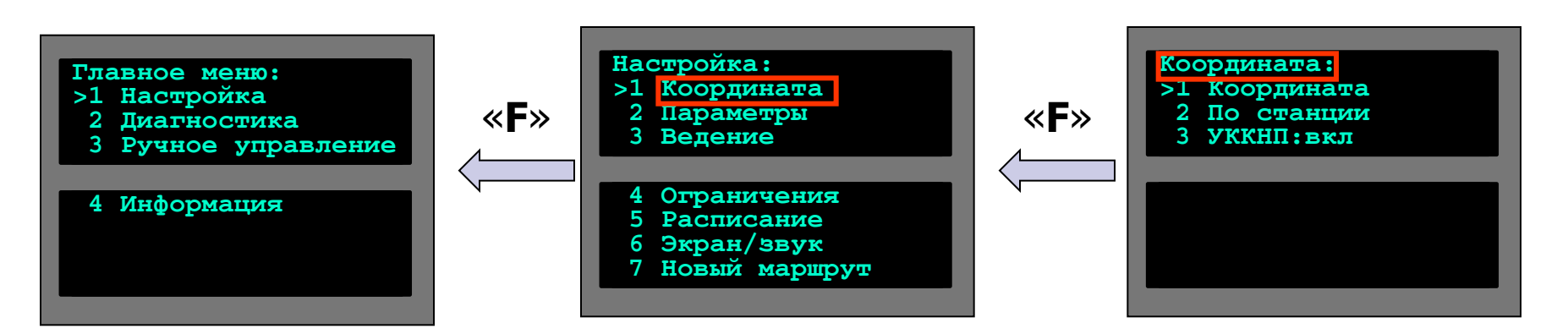

## Редактирование

Открывая один пункт за другим Вы неизменно придете к главному – окну просмотра или… окну редактирования данных, например такому:

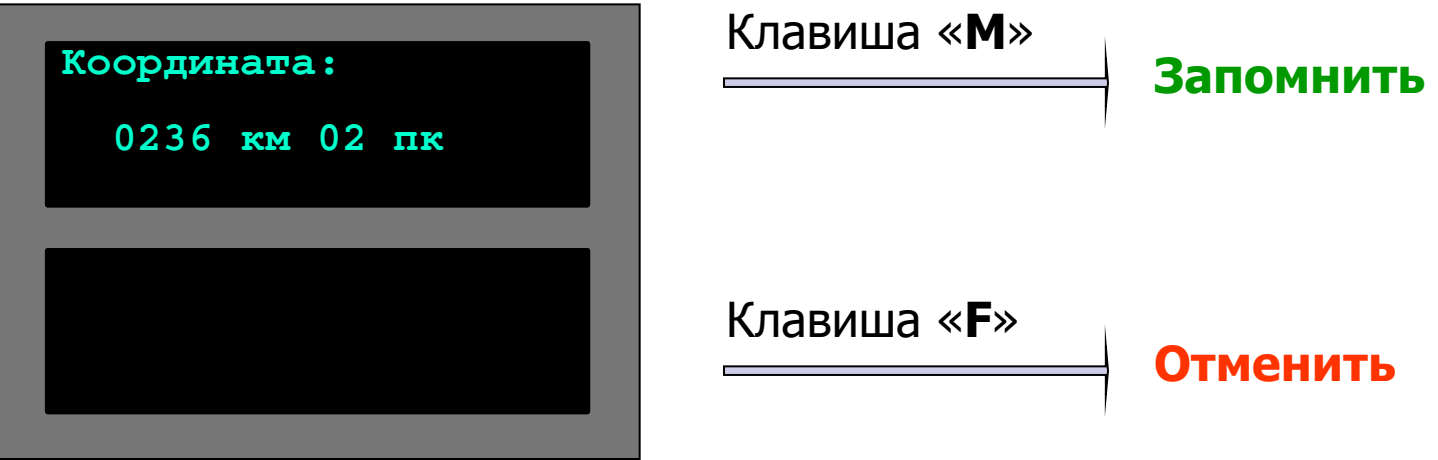

- Для переключения между вводимыми параметрами (здесь «км» и «пк») в окне нажимайте **клавиши-стрелки**
- Цифры вводите как обычно цифровыми клавишами
- Когда все готово нажмите клавишу «**М**» данные будут сохранены и появится предыдущее окно
- … или нажмите клавишу «**F**» и все изменения будут забыты и отобразится предыдущее окно

# Конец

P.S.: И не забудьте! Для переключения между Главным меню и Основным экраном надо нажать клавишу «**F**»